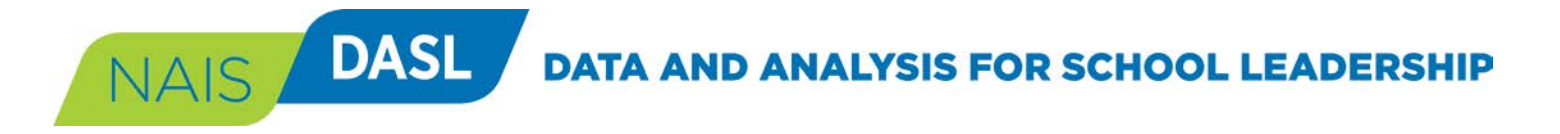

# **DASL Custom Comparison Groups**

## *DASL.NAIS.ORG*

In DASL, you can create one or more custom comparison groups of the schools with which you would like to compare your school. You can create a group of specific schools that you already know, or find groups of schools based on criteria that you select.

Read on to learn how!

If you have any questions, please contact us at *daslhelp@nais.org*.

### **Create a Custom Comparison Group**

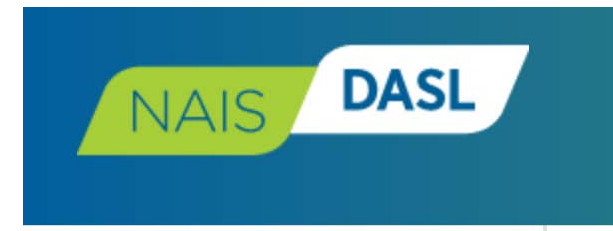

#### **MY DASL**

#### **REPORTS**

- **Report Queries Tables (Custom Reports) Easy Reports** Dashboards **Strategic Centers** Demographics **School Survey Reports**
- **Statistical Tables**

#### **REPORTING TOOLS**

Create Report **Comparison Groups Custom Variables** 

#### **DATA**

In the navigation menu on the left or expanded from the top of the screen in DASL, select "Comparison Groups" under Reporting Tools.

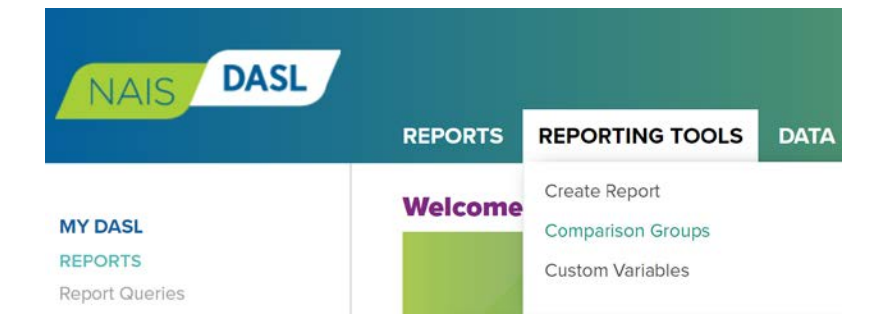

NAIS **DASL DATA AND ANALYSIS FOR SCHOOL LEADERSHIP** 

#### **Create – Make a New Comparison Group**

#### **Comparison Groups**

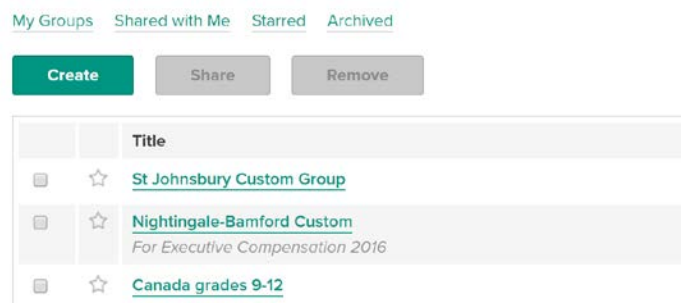

Click "Create" to make a new comparison group.

On the page, you will find a list of any comparison groups you have already created. You can also find comparison groups that others have shared with you.

### **Find Schools**

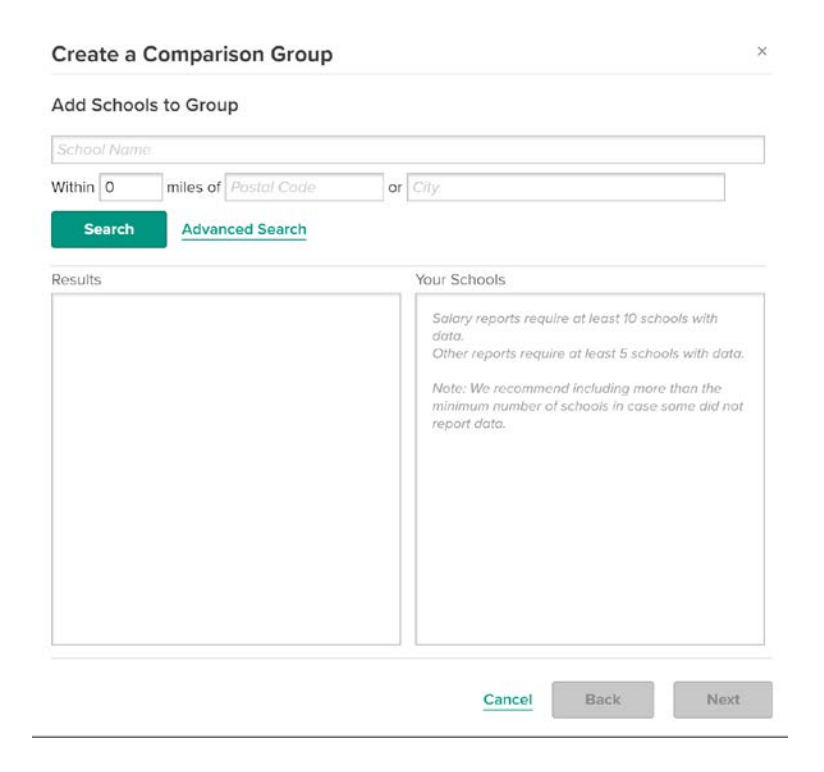

You can find schools by name, or by characteristics, as shown below.

Read the note in the "Your School" box to make sure you have enough schools in your group to run benchmark reports.

# **DASL DATA AND ANALYSIS FOR SCHOOL LEADERSHIP**

#### **Find Schools by Name**

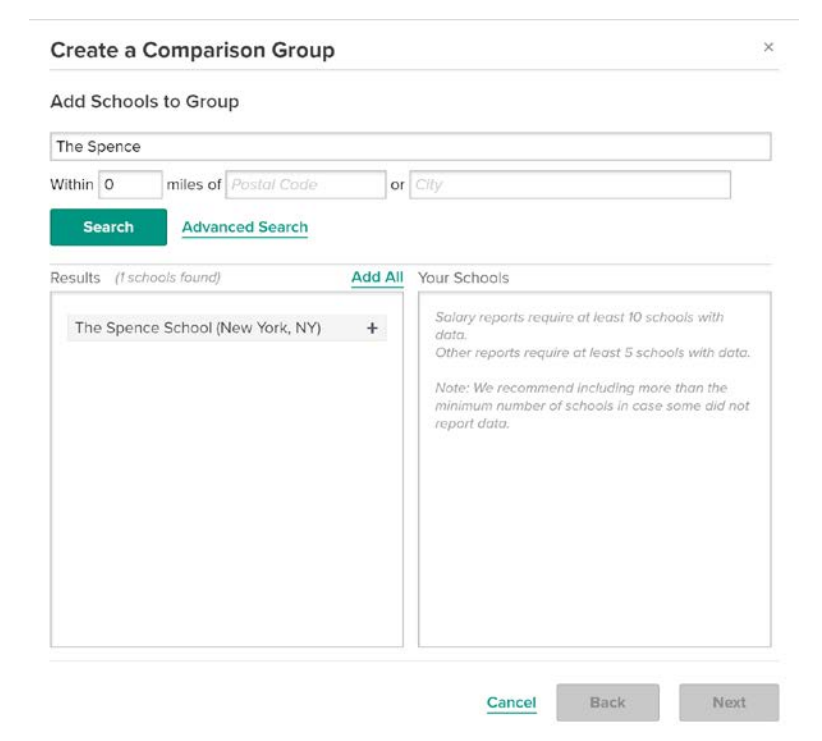

Enter the name of your first schools.

Click "Search"

Click the + sign next to the school's name to add the school to your group.

## **Find Schools by Characteristic(s)**

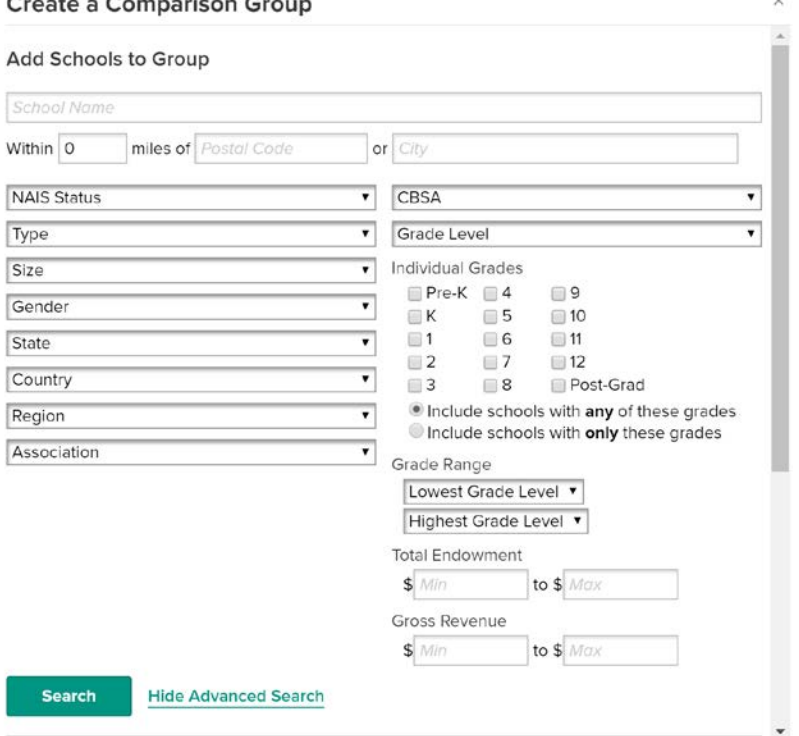

Click "Advanced Search" to set criteria for finding schools by characteristics.

You can set multiple criteria using the dropdown menus and the values entered for endowment and/or gross revenue.

BE SURE that the "School Name" field is blank.

**DATA AND ANALYSIS FOR SCHOOL LEADERSHIP** 

## **Add All Schools to your Group**

NAIS DASL

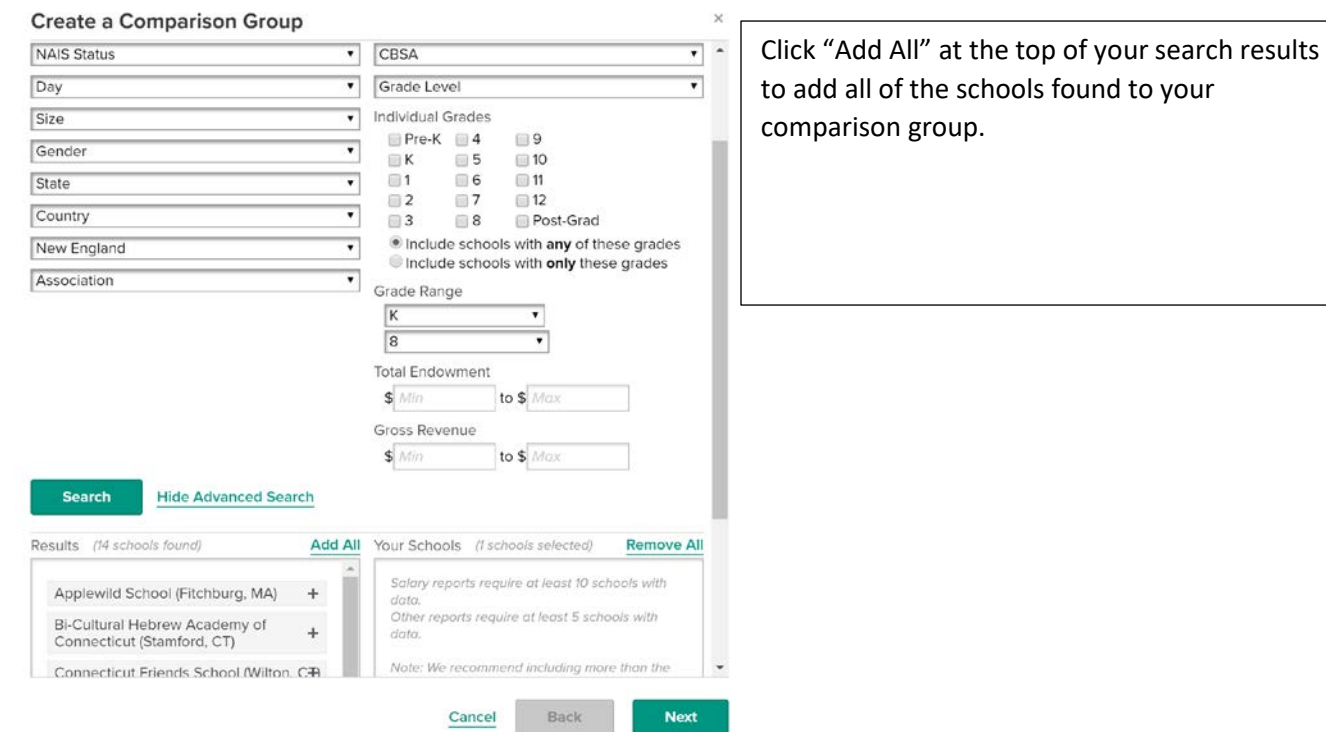

# NAIS DASL DATA AND ANALYSIS FOR SCHOOL LEADERSHIP

## **Save your Group**

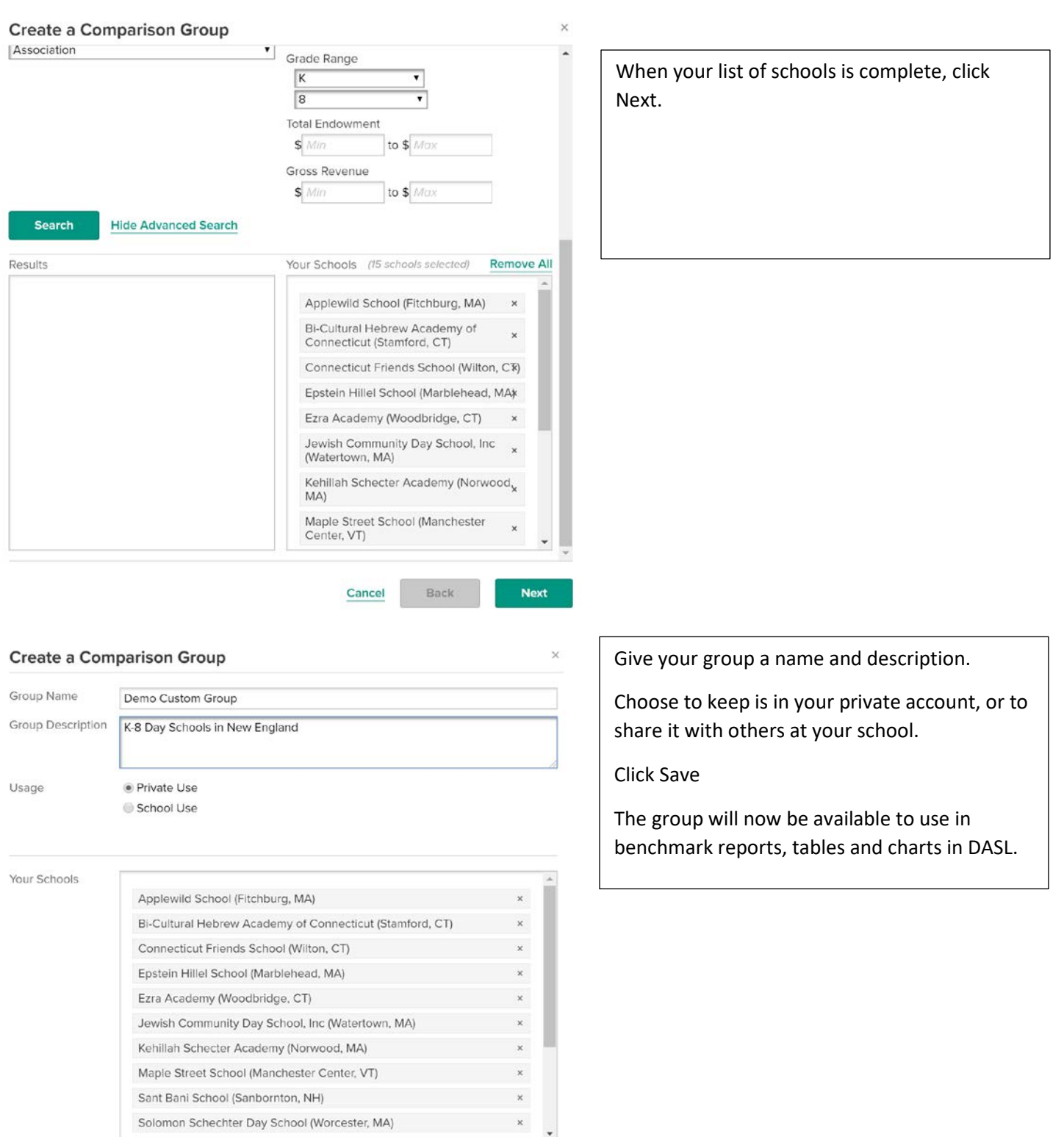

Cancel Back Save

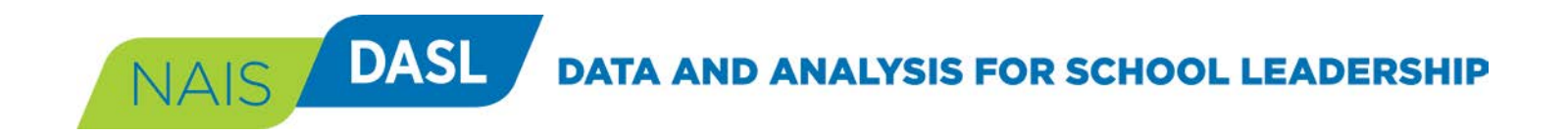

## **Questions?**

Email [daslhelp@nais.org.](mailto:daslhelp@nais.org)